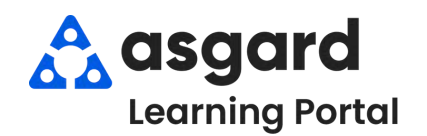

## **AsgardMobile Acciones Tomadas - iPhone**

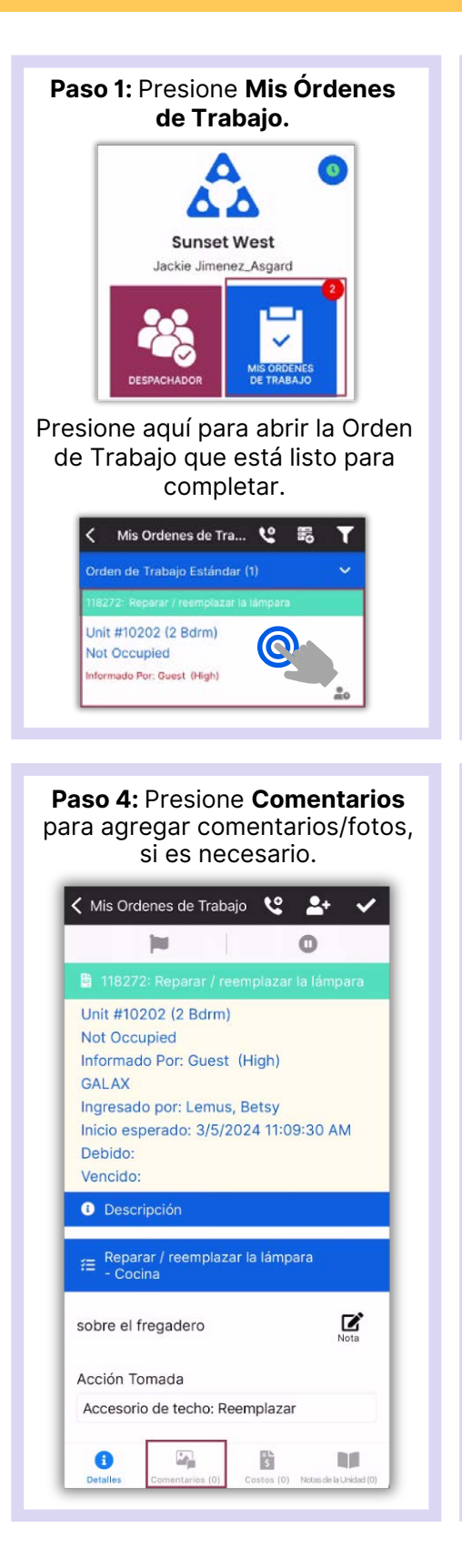

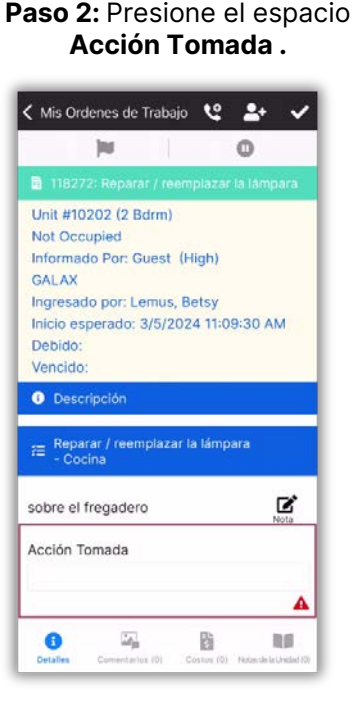

**Paso 5:** Presione **Nuevo Comentario**, ingrese el comentario y presione **Guardar.**

Comentarios + Nuevo Comentario

Comentario

Guardar

 $\bullet$ 

< Mis Ordenes de Trabajo

 $\zeta$  Back

bombilla LED

 $\overline{\omega_{\rm b}}$ 

Presione el botón **Detalles** y, a continuación, la **Marca de Verificación** para revisar.

< Mis Ordenes de Trabajo <2 <del>2+</del>

118272: Reparar / reemplazar la lámpara

in i

Unit #10202 (2 Bdrm)

Informado Por: Guest (High)

Ingresado por: Lemus, Betsy Inicio esperado: 3/5/2024 11:09:30 AM

Not Occupied

GALAX

Debido<sup>-</sup> Vencido:

Se ha cambiado la bombilla vieja por una

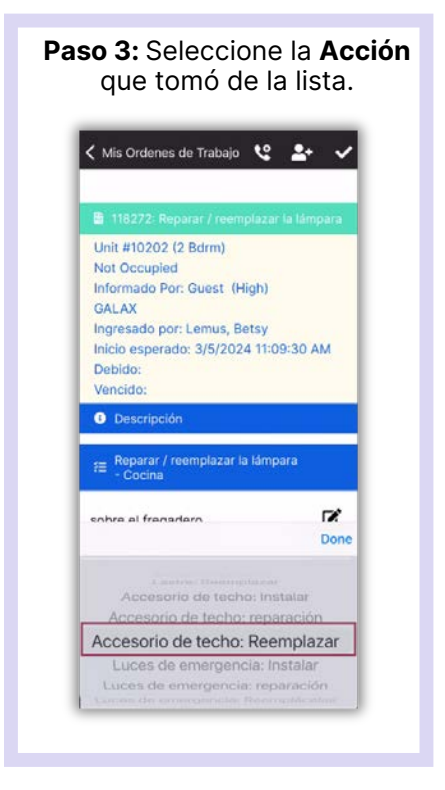

## **Paso 6:** Presione la **Marca de Verificación** para finalizar**.**

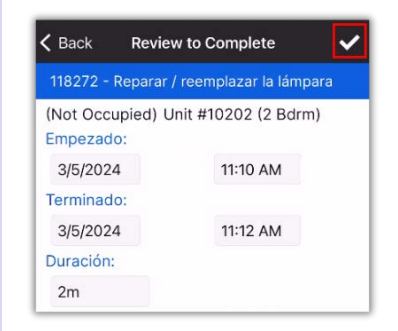

## **¡Éxito!** Presione **OK.**

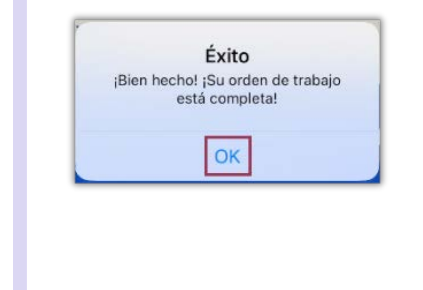